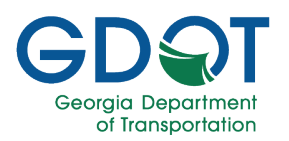

## Clearing Your Cache

### Introduction

This Quick Reference Guide (QRG) describes how to clear your internet browser's cache to delete cookies and website data from your computer. This process often helps resolve issues such as logging in and accessing certain web pages.

#### Using Microsoft Edge

- 1. Open the "Clear browsing data" window by selecting **Ctrl + Shift + Del**.
- 2. Select the **Time range** drop-down menu and choose **All time**.

3. Select **Clear now**.

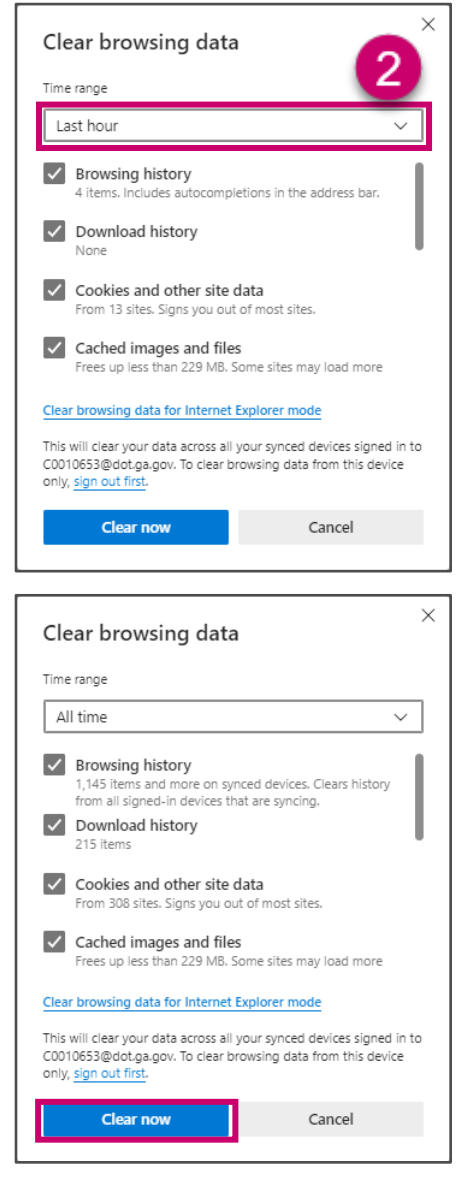

4. Close and then reopen Edge for the changes to take effect.

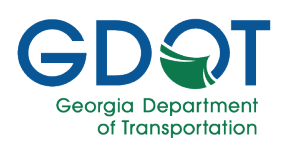

# QRG – Clear Browser Cache

#### Using Google Chrome

- 1. Open the "Clear browsing data" window by selecting **Ctrl + Shift + Del**.
- 2. Select the Time range drop-down menu and choose **All time**.

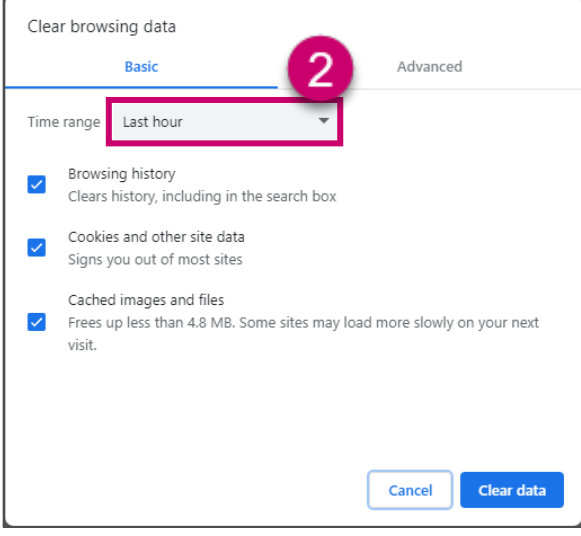

3. Select **Clear data**.

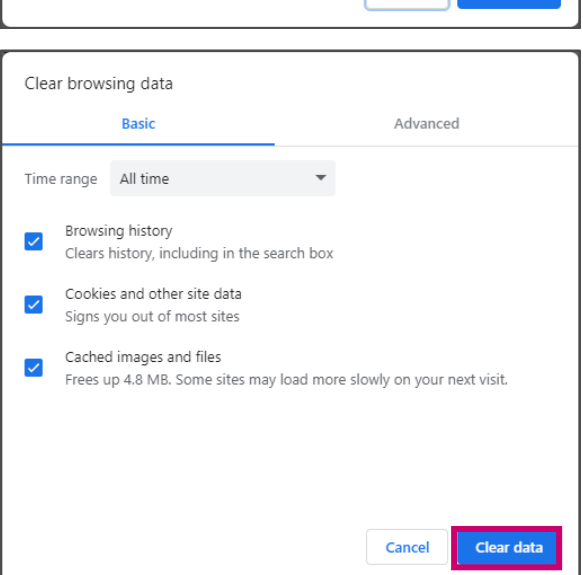

4. Close and then reopen Chrome for the changes to take effect.